**Kramer Electronics, Ltd.** 

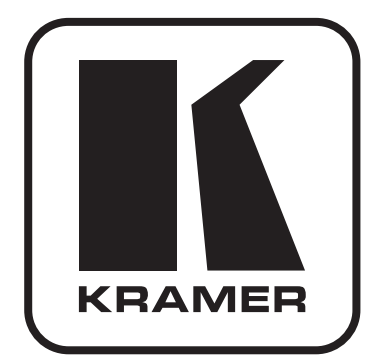

# РУКОВОДСТВО ПО ЭКСПЛУАТАЦИИ

## Матричный коммутатор 4x4 сигналов **HDMI**

Молель:

# $VS-44H$

## **Содержание**

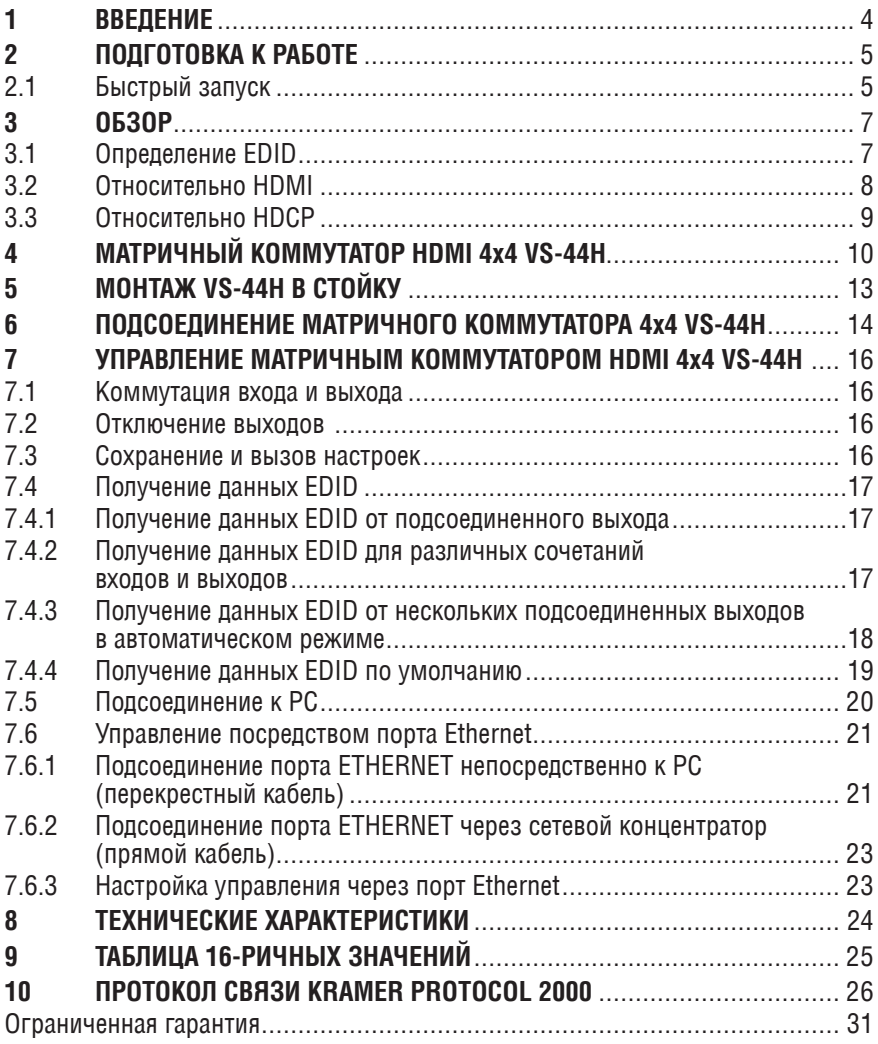

#### $\mathbf{1}$ **RRFAFHIMF**

Вас приветствует компания Kramer Electronics, Основанная в 1981 году, она предлагает профессионалам в области видео, звука и презентаций решения для огромного числа проблем, с которыми им приходится сталкиваться в повседневной работе - решения, созданные в творческом поиске, уникальные, но при этом доступные по цене. У качества нет пределов, и за последние годы большая часть изделий компании была переработана и усовершенствована. Более 1000 различных моделей представлены в одиннадцати группах<sup>1</sup>, которые четко разделены по функциям.

Поздравляем Вас с приобретением матричного коммутатора HDMI 4х4 Kramer VS-44H.

Коммутатор VS-44H илеально полхолит лля презентаций и рекламных приложений, а также для проката и демонстраций.

Пожалуйста, имейте в виду, что VS-44H идентичен VS-44HDMI; его наименование всего лишь изменено путем замены суффикса «HDMI» на «Н» (в соответствии с правилами HDMI).

Комплект поставки:

- Матричный коммутатор 4x4 VS-44H
- Сетевой шнур, «ушки» для монтажа в стойку и нуль-модемный адаптер  $\bullet$
- Управляющее программное обеспечение разработки компании Kramer на основе Windows® (его можно загрузить с нашего веб-сайта ), а также разработанные для Windows $\circledR$ менеждер настройки сети Ethernet Ethernet Configuration Manager и менелжер виртуального последовательного порта Virtual Serial Port Manager
- Инфракрасный Kramer ПУЛЬТ листанционного управления RC-IR2 (включая элементы питания и отдельное руководство по эксплуатации).
- Настоящее руководство по эксплуатации

<sup>&</sup>lt;sup>1</sup> Группа 1: Усилители-распределители; Группа 2: Видео и аудио коммутаторы, матричные коммутаторы и контроллеры: Группа 3: Вилео аулио VGA/XGA процессоры: Группа 4: Интерфейсы и процессоры синхронизации: Группа 5: Интерфейсы на основе витой пары: Группа 6: Принадлежности и переходники пля стоечного монтажа: Группа 7: Преобразователи развертки и масштабаторы: Группа 8: Кабели и разъемы; Группа 9: Коммуникации между помещениями; Группа 10: Принадлежности и адаптеры для стоек: Группа 11: Продукция Sierra

# **2 Подготовка к работе**

Рекомендуем Вам:

- Аккуратно распаковать аппаратуру и сохранить оригинальную коробку и упаковочные материалы для возможных перевозок в будущем.
- Ознакомиться с содержанием настоящего Руководства.
- Воспользоваться высококачественными кабелями Kramer высокого разрешения.

## **2.1 быстрый запуск**

В таблице алгоритма быстрого запуска отражены основные этапы настройки и эксплуатации.

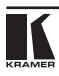

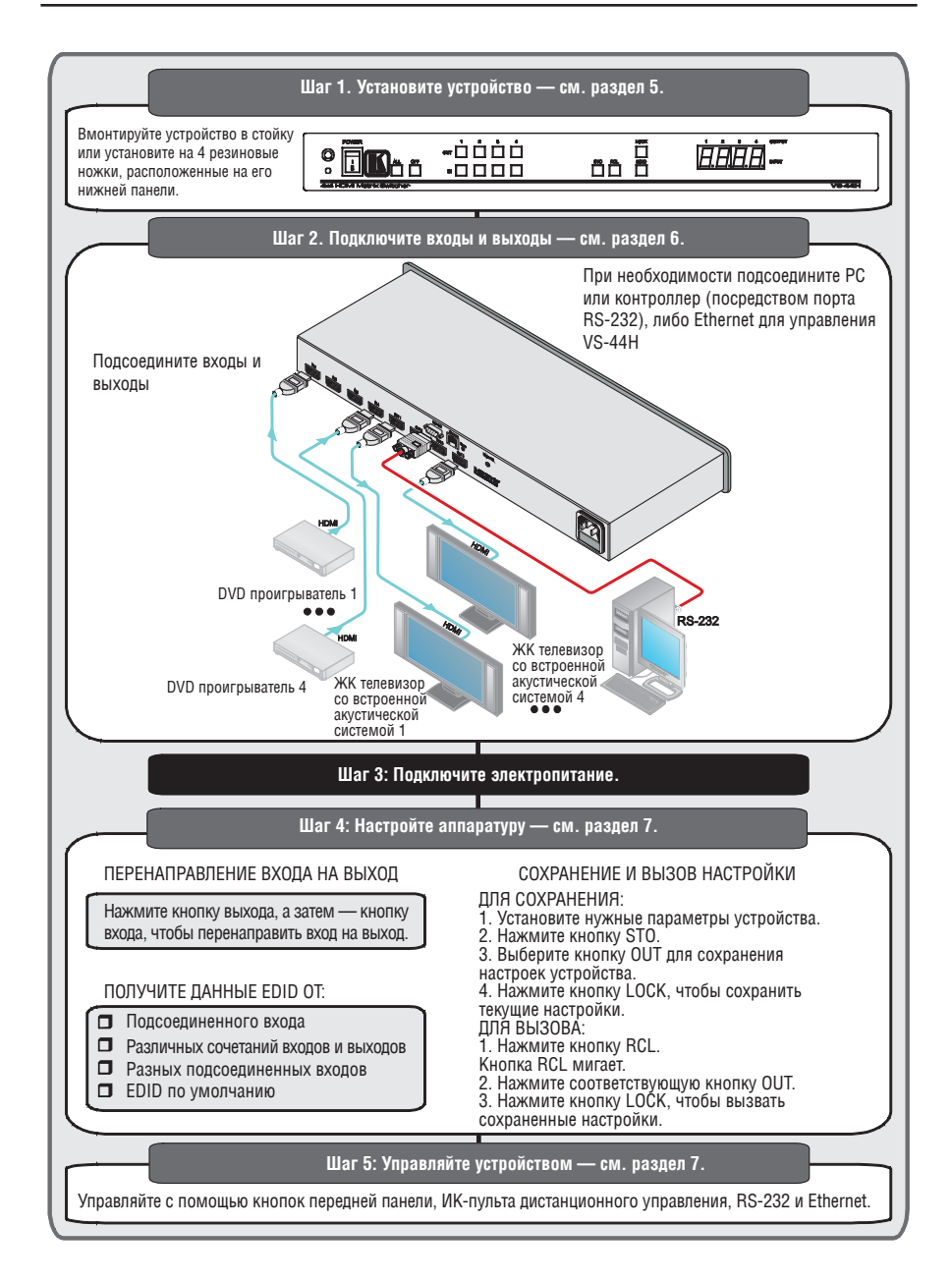

# **3 Обзор**

Прибор Kramer **VS-44H** является высококачественным матричным коммутатором сигналов HDMI 4х4.

Отличительные особенности **VS-44H**:

- Поддержка полосы пропускания до 1,65 Гб/с на графический канал (этого достаточно для получения разрешающей способности до уровня UXGA/UWXGA на 60 Гц, а также для любых разрешений HD).
- • Четыре кнопки селектора входов для коммутации с четырьмя выходами на выбор.
- Поддержка HDCP.
- Кнопка OFF обеспечивает отключение выхода.
- Кнопка PANEL LOCK предотвращает несанкционированное вмешательство в работу с передней панели.
- 12 ячеек памяти настроек обеспечивает быстрый лоступ к общеупотребительным наборам настроек.
- Занимает одну вертикальную ячейку в стандартной профессиональной 19-дюймовой стойке.

Управление **VS-44H** осуществляется с помощью кнопок передней панели или дистанционно посредством:

- • Команд последовательного интерфейса RS-232, передаваемых с сенсорного экрана, PC или другого контроллера с последовательным интерфейсом.
- Инфракрасного пульта дистанционного управления Kramer.
- Сети ETHERNFT

Для достижения наилучших результатов:

- Пользуйтесь только высококачественными соединительными кабелями, избегая таким образом помех, потерь качества сигнала из-за плохого согласования и повышенных уровней шумов (что часто связано с низкокачественными кабелями).
- Избегайте помех от расположенного поблизости электрооборудования, которое может негативно сказаться на качестве сигнала.
- • Располагайте **VS-44H** как можно дальше от мест с повышенной влажностью, запыленностью или от прямого солнечного света.

## **3.1 определение EDID**

Расширенные данные идентификации устройства отображения (Extended Display Identification Data, или EDID), по определению Ассоциации по стандартам в области видеоэлектроники (Video Electronics Standards Association, или VESA), — это структура данных, выдаваемых устройством отображения в источник сигнала HDMI для описания его свойств. EDID

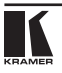

позволяет **VS-44H** «знать», какого типа монитор подсоединен к выходу. В состав EDID входит наименование предприятия-изготовителя, размер устройства отображения, данные о яркости и (только для цифровых устройств отображения) данные о расположении пикселей.

## **3.2 относительно HDMI**

Мультимедийный интерфейс высокого разрешения (High-Definition<br>Multimedia Interface или HDMI) — это полностью цифровой Multimedia Interface, или  $HD$ MI) — (обеспечивающий полностью цифровое воспроизведение видео без потерь, свойственных аналоговым интерфейсам, и без необходимости в цифро-аналоговомпреобразовании) аудиовизуальный интерфейс,широко распространенный в индустрии развлечений и домашних кинотеатров. Он выдает изображение с максимально высоким разрешением и качеством звучания.

HDMI, логотип HDMI и High-Definition Multimedia Interface являются торговыми марками или зарегистрированными торговыми марками HDMI licensing LLC.

HDMI, в частности:

- Обеспечивает простоту (с сочетанием видеосигнала и многоканального звукового сигнала в одном кабеле) и снижение затрат, сложности и неопределенности, связанных с множеством кабелей, используемых в настоящее время в аудиовизуальных системах) взаимодействия между любыми аудиовизуальными источниками сигнала, например, декодером каналов кабельного телевидения, DVD-проигрывателем или AV-ресивером, с видеомонитором, например, с цифровым плоскопанельным ЖК/плазменным телевизором (DTV), с помощью одного длинногокабеля (технология HDMI рассчитана на использование конструкции стандартного кабеля с медным проводником длиной до 15 м).
- Поддерживает стандартный видеосигнал, улучшенный видеосигнал и видеосигнал высокого разрешения совместно с многоканальным звуковым сигналом при помощи одного кабеля. HDMI поддерживает множество звуковых форматов, от стандартного стереофонического до многоканального объемного звука. HDMI имеет возможность поддержки звука Dolby 5.1 и звуковых форматов высокого разрешения.
- Передает сигналы всех стандартов ATSC HDTV и поддерживает 8-канальный звуковой сигнал с полосой пропускания, имеющей резерв для соответствия усовершенствованиям и требованиям, которые появятся в дальнейшем.
- Дает покупателям преимущества качества превосходного несжатого цифрового видео, передаваемого через один кабель и удобный разъем. HDMI обеспечивает качество и функциональность цифрового интерфейса, в то же время поддерживая форматы несжатого видео в простой, оправданной по стоимости манере.
- Обратно совместим с DVI (цифровым визуальным интерфейсом).
- Поддерживает двустороннюю коммуникацию между источником<br>видеосигнала (например, DVD проигрывателем) и цифровым видеосигнала (например, DVD проигрывателем) и телевизором, расширяя функциональные возможности системы например, автоматическая смена конфигурации или воспроизведение одним нажатием кнопки.

HDMI способен поддерживать существующие форматы видеосигналов высокого разрешения (720p, 1080i и 1080p/60), форматы со стандартным разрешением, например, NTSC или PAL, а также 480p и 576p.

## **3.3 относительно HDCP**

Разработанный компанией Intel стандарт системы защиты цифрового содержимого в каналах с высокой пропускной способностью (High-Bandwidth Digital Content Protection, или HDCP) защищает цифровые звуковые и видеосигналы, передаваемые по линиям связи на разъемах DVI или HDMI между двумя HDCP-совместимыми устройствами, чтобы предотвратить воспроизведение материалов, защищенных авторскими правами. Для защиты правообладателей (например, киностудий) от копирования и распространения их программ стандарт HDCP обеспечивает защищенную шифрованием передачу цифровых сигналов.

# **4 Матричный коммутатор HDMI 4х4 VS-44H**

Передняя и задняя панели **VS-44H** изображены на рис. 1 и описаны в таблице 2.

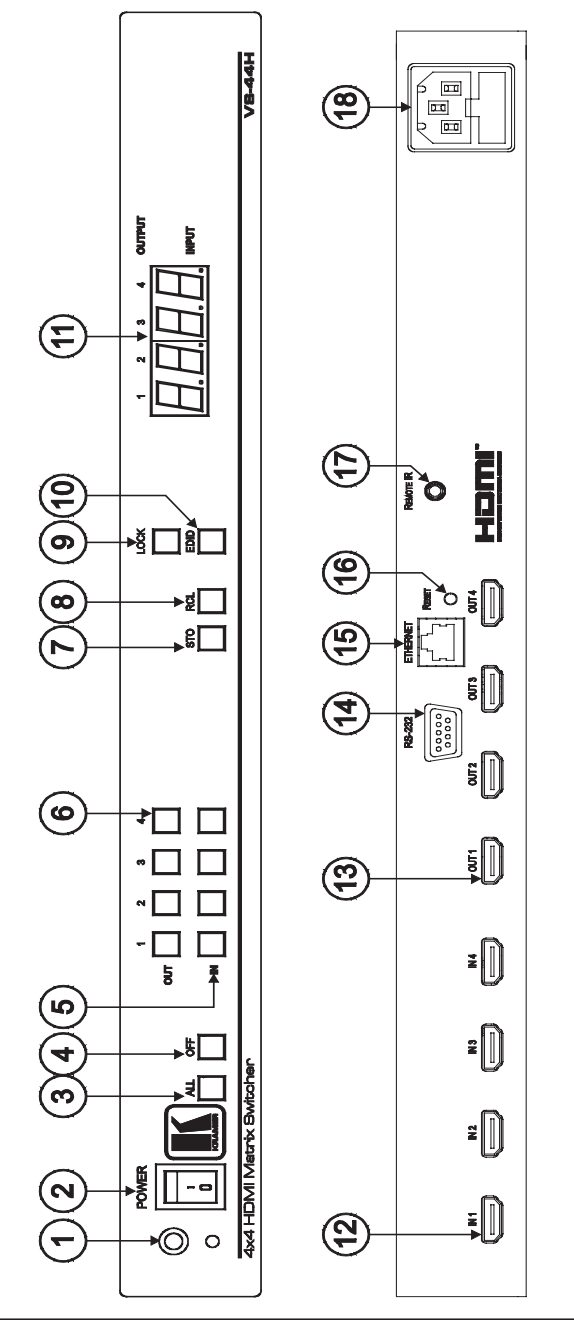

KRAMER

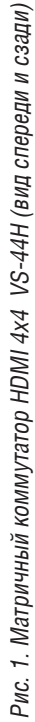

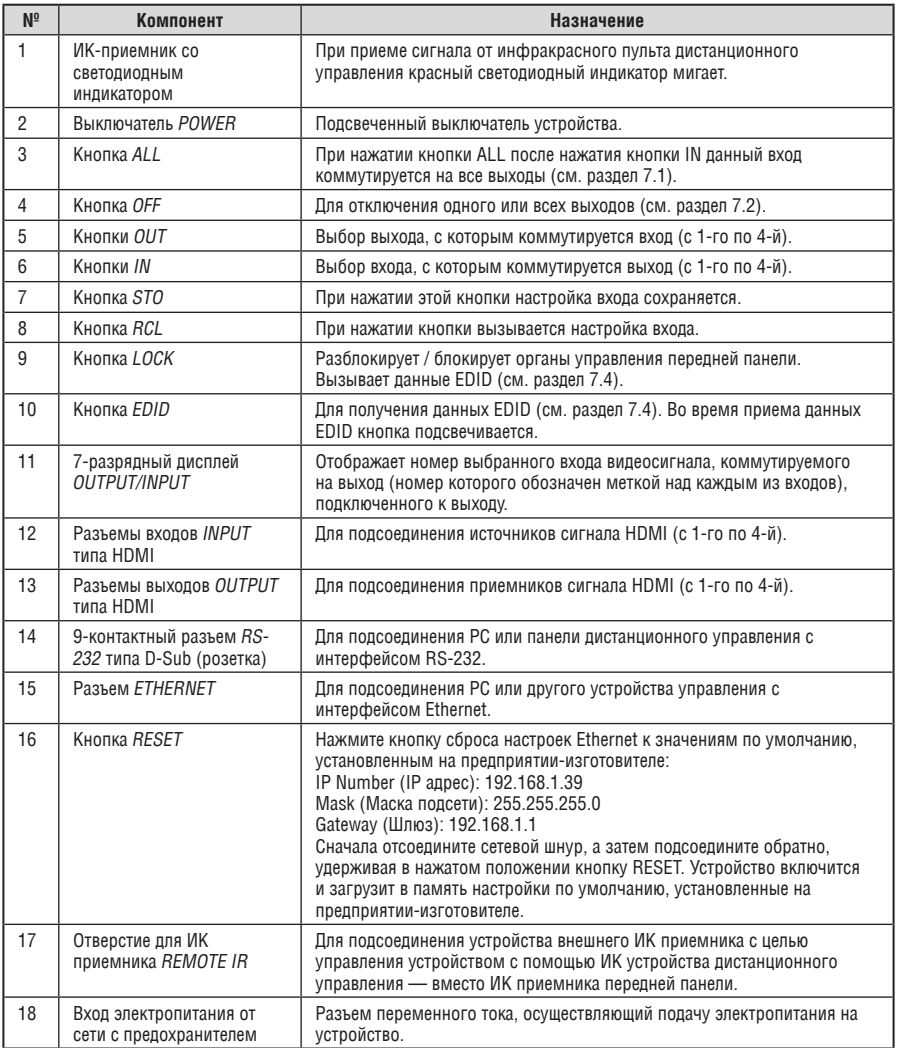

### Таблица 2. Назначение компонентов передней панели матричного коммутатора VS-44H

# **5 Монтаж VS-44H в стойку**

В этом разделе описываются подготовительные работы и процесс монтажа оборудования в стойку.

#### **Подготовка к установке в стойку**

Перед установкой приборов в стойку убедитесь в соответствии параметров окружающей среды рекомендованным значениям:

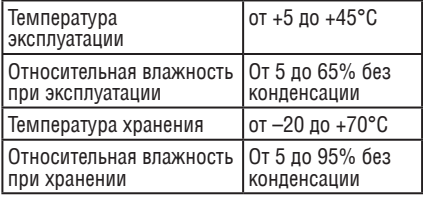

**Внимание!**

При установке прибора в 19-дюймовую стойку убедитесь, что:

- 1 Стойка находится в помещении с рекомендованной температурой и влажностью. Следует иметь в виду, что в закрытой стойке с большим числом установленных приборов температура может превышать комнатную.
- 2 После установки прибора в стойку он будет обеспечен достаточной вентиляцией.
- 3 Прибор установлен ровно, в подходящую для него горизонтальную позицию стойки.
- 4 Подключение прибора не вызовет перегрузки линии питания стойки. Перегрузка цепей питания может привести к повреждению схем защиты и силовой проводки. Необходимую информацию о допустимой мощности можно узнать из таблички, имеющейся на приборах. Там же содержится информация о номинальном токе предохранителя.
- 5 Прибор надежно заземлен и включен в пользовании сетевых удлинителей обратите особое внимание на качество соединений. Прибор должен подключаться только сетевым шнуром, входящим в комплект его поставки.

### **установка в стойку**

Для установки прибора в стойку:

1 Присоедините к прибору монтажные уголки. Для этого установите два монтажных уголка на прибор и закрепите их 5 винтами с каждой стороны прибора, с установкой прокладки.

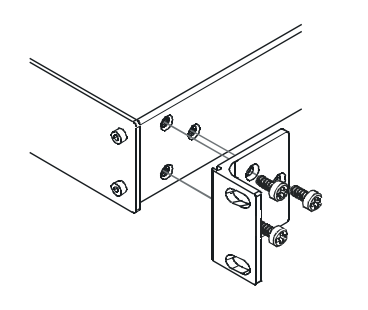

2 Установите прибор в направляющие стойки, вставьте его и зафиксируйте винтами через отверстия в монтажных уголках (винты в комплект поставки не входят).

Обратите внимание:

- Некоторые модели приборов имеют несъемные монтажные уголки
- Съемные монтажные уголки не устанавливаются при использовании прибора в настольном варианте
- • Установка приборов в стойку выполняется до подключения каких-либо кабелей и подачи питания
- При использовании монтажного комплекта (адаптера) Kramer для установки в стойку приборов, выполненных не в 19-дюймовом корпусе, ознакомьтесь с руководством по эксплуатации адаптера (его можно загрузить с веб-сайта компании http://www.kramerelectronics.com)

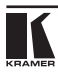

## 6 ПОЛСОЕЛИНЕНИЕ МАТРИЧНОГО KOMMYTATOPA 4x4 VS-44H

Чтобы полсоелинить VS-44H в соответствии с примером, показанным на рис. 2. действуйте в следующем порядке (предварительно выключив всю  $annaparrow$ ):

- 1. Полсоелините по четырех (не обязательно полсоелинять все) источников видеосигналов HDMI (например, DVD-проигрывателей), к четырем вхолным разъемам IN типа HDML
- 2. Подсоедините четыре выходных разъема OUT типа HDMI к не более чем четырем (не обязательно подсоединять все) приемникам видеосигнала HDMI (например, к ЖК-дисплеям со встроенными громкоговорителями).
- 3. При необходимости подсоедините РС и/или устройство управления к порту RS-232 (см. раздел 7.5) либо к порту ETHERNET (см. подраздел  $7.6$ ).
- 4. Подсоедините сетевой шнур к розетке электросети (на рис. 2 не показаны).
- 5. По завершении подсоединений включите VS-44H, а затем всю остальную аппаратуру.
- 6. При необходимости получите данные EDID (см. подраздел 7.1).

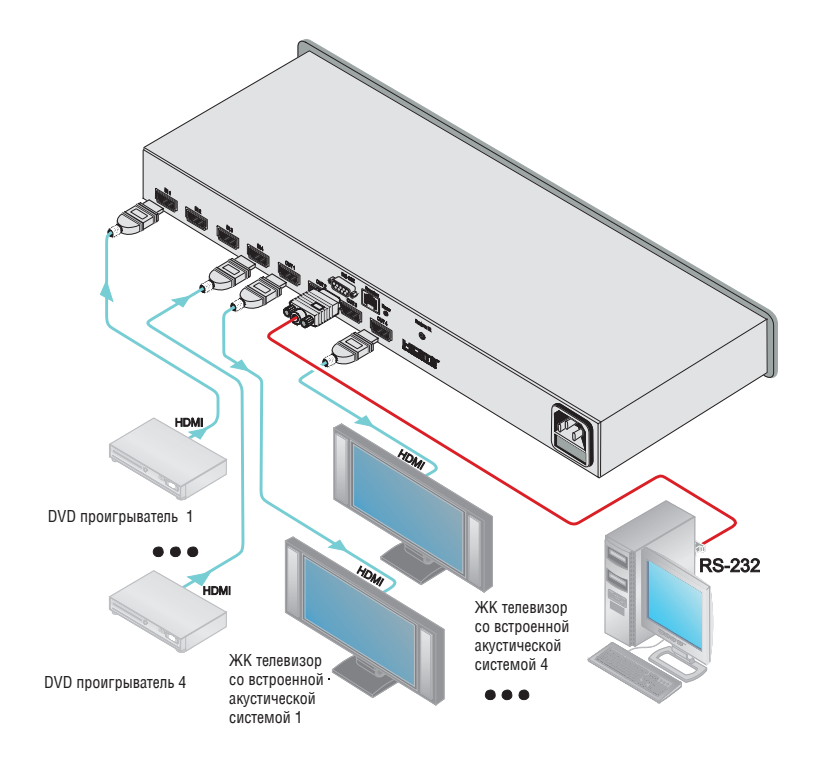

Рис. 2. Подсоединение матричного коммутатора HDMI 4х4 VS-44H

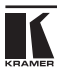

# **7 Управление матричным коммутатором HDMI 4x4 VS-44H**

В настоящем разделе описано, как:

- Коммутировать вход и выход (см. раздел 7.1).
- Отключать выходы (см. раздел 7.2).
- Сохранять и вызывать настройки (см. раздел 7.3).
- Получать данные EDID (см. раздел 7.4).
- Управлять устройством посредством RS-232 (см. раздел 7.5).
- Управлять устройством посредством Ethernet (см. раздел 7.6).

## **7.1 коммутация входа и выхода**

Чтобы подключить вход к выходу, нажмите кнопку выхода OUT, а затем кнопку входа IN. Данный вход будет подключен к данному выходу.

Для подключения одного входа сразу ко всем выходам нажмите сначала кнопку ALL, а затем нужную кнопку входа IN.

## **7.2 отключение выходов**

Для отключения одного выхода нажмите нужную кнопку входа OUT, а затем — кнопку OFF.

Для отключения сразу всех выходов нажмите кнопку ALL, а затем — кнопку OFF.

## **7.3 Сохранение и вызов настроек**

С помощью кнопок STO и RCL можно сохранить в памяти до 12 наборов настроек, а затем вызывать их.

Чтобы сохранить настройки:

1. Установите нужные настройки устройства.

Например, нажмите кнопку OUT 3 и IN 4 (можно задействовать все кнопки IN/OUT коммутатора).

- 2. Нажмите кнопку STO. Кнопка STO мигает.
- 3. Выберите кнопку выбора SELECT входа OUT или выхода IN для записи настроек устройства (например, OUT 4).
- 4. Нажмите кнопку LOCK,чтобысохранить текущиенастройки.Необходимо нажать кнопку LOCK в течение 10 секунд, прежде чем истечет тайм-аут операции сохранения.

В данном примере настройки сохраняются для кнопки OUT 4.

Чтобы вызвать настройки:

- 1. Нажмите кнопку RCL. Кнопка RCL мигает.
- 2. Нажмите соответствующую кнопку ОUT или IN, для которой сохранены настройки.

В данном примере нажмите кнопку ОUТ 4.

3. Нажмите кнопку LOCK, чтобы вызвать сохраненные настройки.

#### $7.4$ Получение данных EDID

Данные EDID можно получить:

- От одного подсоединенного выхода (см. раздел 7.4.1).
- Для различных сочетаний входов и выходов (см. раздел 7.4.2).
- От различных подсоединенных выходов в автоматическом режиме (см. раздел 7.4.3).
- Как данные EDID по умолчанию (см. раздел 7.2.4).  $\bullet$

#### 7.4.1 Получение данных EDID от подсоединенного выхода Чтобы получить или изменить данные EDID от нового выходного устройства отображения:

- 1 Включите VS-44H
- 2. Подсоедините нужное приемное устройство к выходу, с которого Вы желаете получить данные EDID.
- 3. Одновременно нажмите кнопки EDID и STO и удерживайте их в нажатом положении в течение 3 секунд.

Обе кнопки мигают.

- 4. Нажмите кнопку входа IN, предназначенного для копирования EDID. Номер выбранного входа мигает на дисплее.
- 5. Выберите выход, с которого будут сниматься данные EDID, с помощью кнопки OLIT
- 6. Нажмите кнопку EDID.

Процесс считается завершенным, когда вид дисплея возвращается к обычному.

### 7.4.2 Получение данных EDID для различных сочетаний входов и ВЫХОДОВ

Чтобы получить или изменить данные EDID для нескольких сочетаний входов и выходов (например, с выхода ОUT 1 для входа IN 1 и с выхода OUT 6 для входа IN 3), действуйте в следующем порядке:

- 1 Включите VS-44H
- 2. Подсоедините нужные приемные устройства к выходам, с которого Вы

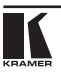

желаете получить данные EDID.

3. Одновременно нажмите кнопки EDID и STO и удерживайте их в нажатом положении в течение 3 секунд.

Обе кнопки мигают.

4. Нажмите кнопку IN входа, предназначенного для копирования данных EDID (например, входа IN 1).

Номер выбранного входа мигает на дисплее.

5. Нажмите кнопку OUT выхода, предназначенного для считывания данных EDID (например, входа OUT 1).

Номер выбранного выхода мигает на дисплее.

- 6. Нажмите кнопку IN входа 1 еще раз. Кнопка IN 1 прекращает мигать.
- 7. Нажмите кнопку IN другого входа, предназначенного для копирования следующего блока данных EDID (например, входа IN 3). Номер выбранного входа мигает на дисплее.
- 8. Нажмите кнопку OUT другого выхода, предназначенного для считывания следующего блока данных EDID (например, выхода OUT 4). Номер выбранного выхода мигает на дисплее.
- 9. Нажмите кнопку IN входа 3 еще раз.

Кнопка IN 3 прекращает мигать.

- 10. Нажмите кнопки IN входов, предназначенных для копирования данных EDID (например, входов IN 1 и IN 3).
- 11. Убедитесь в том, что на дисплее мигают номера соответствующих входов.
- 12. Нажмите кнопку EDID.

 Процесс считается завершенным, когда вид дисплея возвращается к обычному**.**

7.4.3 Получение данных EDID от нескольких подсоединенных выходов в автоматическом режиме

Чтобы получить или изменить данные EDID для нескольких сочетаний входов и выходов (например, с выхода OUT 1 для входа IN 1 и с выхода OUT 6 для входа IN 3), действуйте в следующем порядке:

- 1. Включите **VS-44H**.
- 2. Подсоедините нужные приемные устройства к выходам, с которых Вы желаете получить данные EDID.
- 3. Одновременно нажмите кнопки EDID и STO и удерживайте их в нажатом положении в течение 3 секунд. Обе кнопки мигают.

4. Нажмите кнопку IN входа, предназначенного для копирования данных EDID.

Номер выбранного входа мигает на дисплее.

- 5. Нажмите кнопку OFF и удерживайте ее в нажатом положении до тех пор, пока на дисплее не появится знак «–» (дефис).
- 6. Нажмите кнопку EDID.

 Процесс считается завершенным, когда вид дисплея возвращается к обычному

### 7.4.4 Получение данных EDID по умолчанию

Для сброса данных EDID к значениям, установленным по умолчанию, действуйте в следующем порядке:

- 1. Включите **VS-44H**.
- 2. Одновременно нажмите кнопки EDID и STO и удерживайте их в нажатом положении в течение 3 секунд. Обе кнопки мигают.
- 3. Нажмите кнопку входа IN, предназначенного для копирования EDID. Номер выбранного входа мигает на дисплее.
- 4. Нажмите кнопку OFF и удерживайте ее в нажатом положении до тех пор, пока на дисплее не появится «0» (нуль).
- 5. Нажмите кнопку EDID.

 Процесс считается завершенным, когда вид дисплея возвращается к обычному.

Принятые данные EDID являются средневзвешенным значением для всех подсоединенных выходов. Например, если к выходам подсоединены несколько дисплеев с различным разрешением, сформированные данные EDID поддерживают все разрешения, а также другие параметры, входящие в состав данных EDID.

## **7.5 Подсоединение к PC**

Имеется возможностьподсоединения устройства спомощьюперекрестного соединения RS-232, с помощью, например, PC. Для подключения по методу A или B необходим перекрестный кабель, или нуль-модемный адаптер соответственно. Если используется экранированный кабель, соедините экран с контактом 5.

**Метод A:** Подсоедините 9-контактный порт RS-232 типа D-sub на PC к 9-контактному порту RS-232 типа D-sub на устройстве с помощью перекрестного кабеля (контакт 2 — на контакт 3, контакт 3 — на контакт 2, а контакт 5 — на контакт 5).

Примечание: Необходимость в подсоединении всех остальных контактов отсутствует.

Для данного устройства не требуется аппаратное управление потоком данных, В тех редких случаях, когда контроллер нуждается в аппаратном управлении потоком данных, следует соединить между собой контакты 1, 7 и 8, а контакт 4 — с контактом 6 со стороны контроллера.

**Метод B:** Подсоедините 9-контактный порт RS-232 типа D-sub на устройстве с помощью прямого кабеля к нуль-модемному адаптеру и подсоедините нуль-модемный адаптер к 9-контактному порту RS-232 типа D-sub на PC. В прямом кабеле обычно содержатся все 9 проводов для полномасштабного соединения с разъемом типа D-sub. Поскольку нуль-модемный адаптер (в котором заранее предусмотрены перемычки для управления потоком данных, как это было описано выше для метода A), требуется только соединить между собой контакты 2, 3 и 5. Решение о том, подсоединять ли только 3 контакта или все 9, остается на Ваше усмотрение.

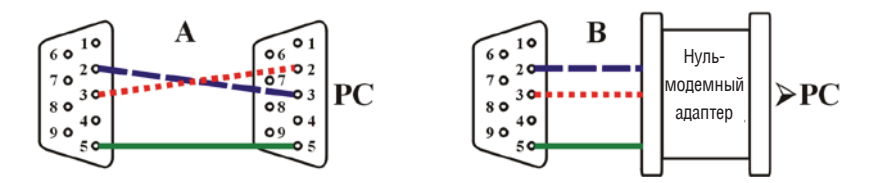

## **7.6 управление посредством порта Ethernet**

Имеется возможность подключения **VS-44H** посредством Ethernet с помощью перекрестного кабеля (см. раздел 7.6.1) для непосредственного соединения с PC, либо с помощью прямого кабеля (см. раздел 7.6.2) для подсоединения через сетевой концентратор или сетевой маршрутизатор. После подсоединения к порту Ethernet необходимо установить и настроить этот порт. Подробные указания приведены в файле «Ethernet Configuration (FC-11) guide.pdf» (Руководство по настройке Ethernet (FC-11)) в разделе технической поддержки нашего веб-сайта: http://www.kramerelectronics. com.

Для интерфейса Ethernet используется протокол TCP/IP. По умолчанию прибор настроен на IP-адрес 192.168.1.39 и IP-порт 5000. Протокол связи см. в разд. 8.

### 7.6.1 Подсоединение порта ETHERNET непосредственно к PC (перекрестный кабель)

Имеется возможность подсоединения порта Ethernet **VS-44H** к порту Ethernet на PC посредством перекрестного кабеля с разъемами RJ-45.

Данный тип соединения рекомендуется для идентификации установленного по умолчанию на предприятии-изготовителе IP адреса **VS-44H** во время первоначальной настройки.

После подсоединения к порту Ethernet настройте PC в следующем порядке:

- 1. Щелкните правой кнопкой мыши на значке **My Network Places (Сетевые подключения)**, расположенном на рабочем столе.
- 2. Выберите **Properties (Свойства)**.
- 3. Щелкните правой кнопкой на **Local Area Connection (Подключение по локальной сети).**
- 4. Выберите **Properties (Свойства)**.
- Появится окно **Local Area Connection Properties (Свойства локального подключения).**
- 5. Выберите протокол интернета (TCP/IP) и щелкните на кнопке **Properties (Свойства)** (см. рис. 3).

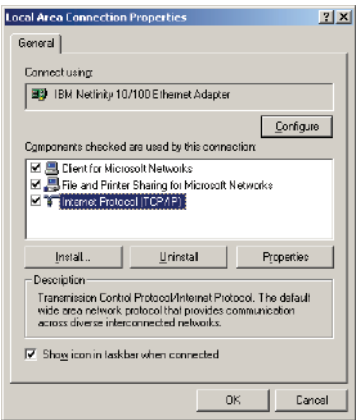

Рис. 3. Окно свойств локального подключения

- 6. Выберите **Use the following IP Address (использовать следующий сетевой адрес)** и заполните поля в соответствии с рис. 4.
- 7. Щелкните **OK**.

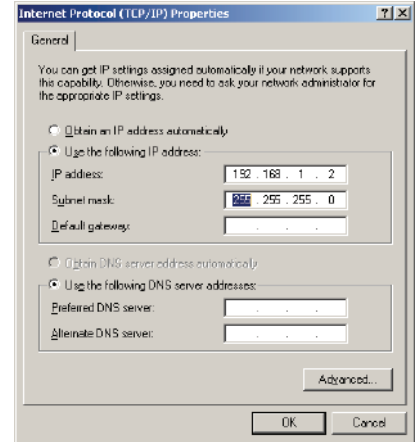

Рис. 4. Окно свойств интернет-протокола (TCP/IP)

### 7.6.2 Подсоединение порта ETHERNET через сетевой концентратор (прямой кабель)

Имеется возможность подсоединения порта Ethernet **VS-44H** к порту Ethernet на сетевом концентраторе или маршрутизаторе посредством прямого кабеля с разъемами RJ-45.

### 7.6.3 Настройка управления через порт Ethernet

Для управления несколькими устройствами с помощью Ethernet, подсоедините ведущее устройство (Machine  $# 1$ ) через порт Ethernet к порту LAN на PC. Сначала воспользуйтесь PC для настройки параметров (см. раздел 7.5).

# **8 Технические характеристики**

В таблице 2 приведены технические характеристики **VS-44H**.

### Таблица 2. Технические характеристики VS-44H

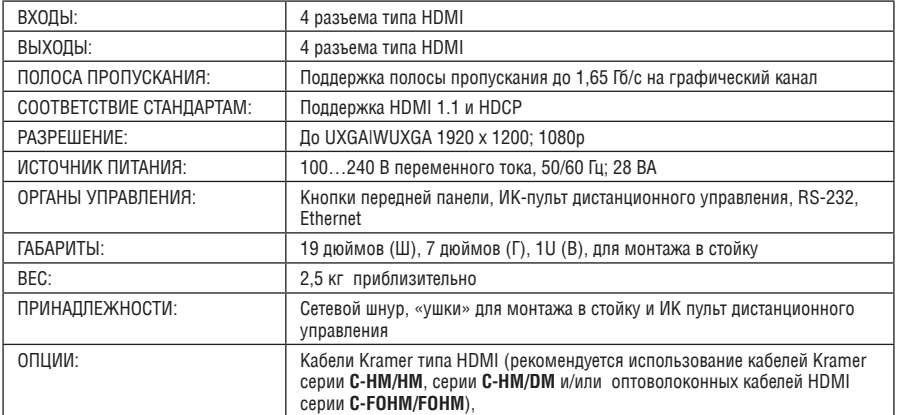

Технические характеристики могут быть изменены без уведомления

# **Таблица 16-ричных значений**

Таблица 3. 16-ричные коды VS-44H для коммутации посредством интерфейса RS-232/RS-485

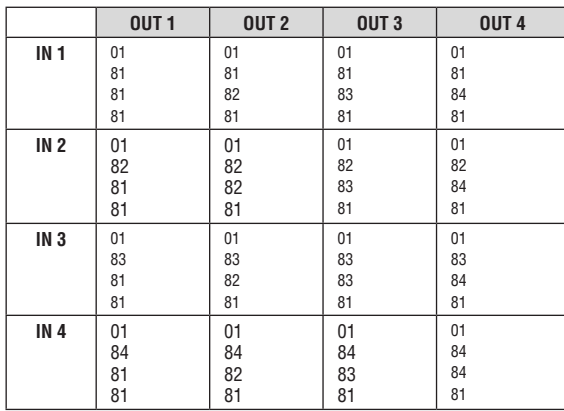

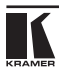

# **10 Протокол связи Kramer Protocol 2000**

**VS-44H** совместим с протоколом связи Kramer Protocol 2000 версии 0.50, описываемым ниже. Данные через интерфейсы RS-232/RS-485 или Ethernet передаются посылками по 4 байта, содержание которых определено ниже. При работе через RS-232 используется нуль-модемное соединение устройства и контроллера. По умолчанию скорость передачи данных 9600 бит/с, без проверки четности, 8 бит данных и один стоповый бит.

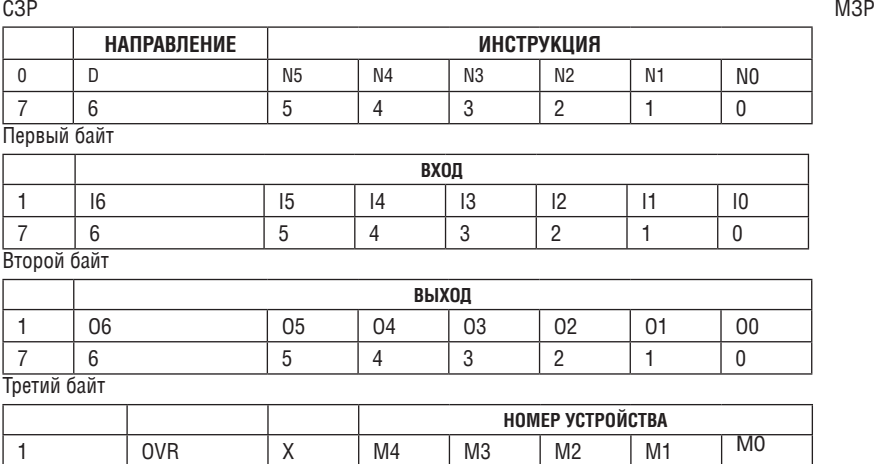

Таблица 4. Определения протокола

7 6 5 4 3 <sup>2</sup> <sup>1</sup> 0 Четвертый байт

Первый байт: Бит 7 — всегда 0.

D — направление передачи: устанавливается в 0 при передаче из компьютера в коммутаторы, и в 1 — при передаче из коммутатора в компьютер.

N5-N0 — инструкции.

Функция, которую должен выполнить коммутатор, задается в поле ИНСТРУКЦИЯ длиной 6 бит. Аналогично, если устройство отрабатывает нажатие кнопок передней панели устройства, то в этих битах посылки, отправляемой в компьютер, содержится код выполненной функции. Список инструкций приведен в таблице 16. В битах N5-N0 должен содержаться номер инструкции.

Второй байт:

Бит 7 — всегда 1.

 $16 \ldots 10$  — номер входа.

При коммутации (т.е. выполнении инструкций с кодами 1 и 2) в поле ВХОД (7 бит) задается номер входа, который должен коммутироваться. Аналогично, в посылке, отправляемой коммутатором при коммутации кнопками передней панели, в этом поле содержится номер входа, коммутация которого была выполнена. При выполнении других операций поле содержит значение в соответствии с таблицей 16.

Третий байт:

Бит 7 — всегда 1.

O6 … O0 — номер выхода.

При коммутации (т.е. выполнении инструкций с кодами 1 и 2) в поле ВЫХОД (7 бит) задается номер выхода, на который должна быть выполнена коммутация. При коммутации с передней панели прибора в этом поле содержится номер выхода, на который была выполнена коммутация. При выполнении других операций поле содержит значение в соответствии с таблицей 16.

Четвертый байт:

Бит 7 — всегда 1.

Бит 5 — не используется.

OVR — игнорировать номер устройства.

M4 … M0 —номер устройства.

Используется адресация устройств в системе по их номерам устройств. Индивидуальный номер устройства используется для обращения через один последовательный порт к нескольким приборам, объединенным в сеть. Если установлен бит OVR, то команду выполнят все устройства, но через интерфейс ответит только тот, адрес которого указан в посылке.

Если в системе только один прибор, следует установить его номер устройства равным 1, а в посылке всегда устанавливать MACHINE NUMBER  $= 1$ .

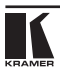

### Таблица 5. Коды инструкций для протокола «Protocol 2000»

### Примечание. Все числа в таблице десятичные, если не указано иное.

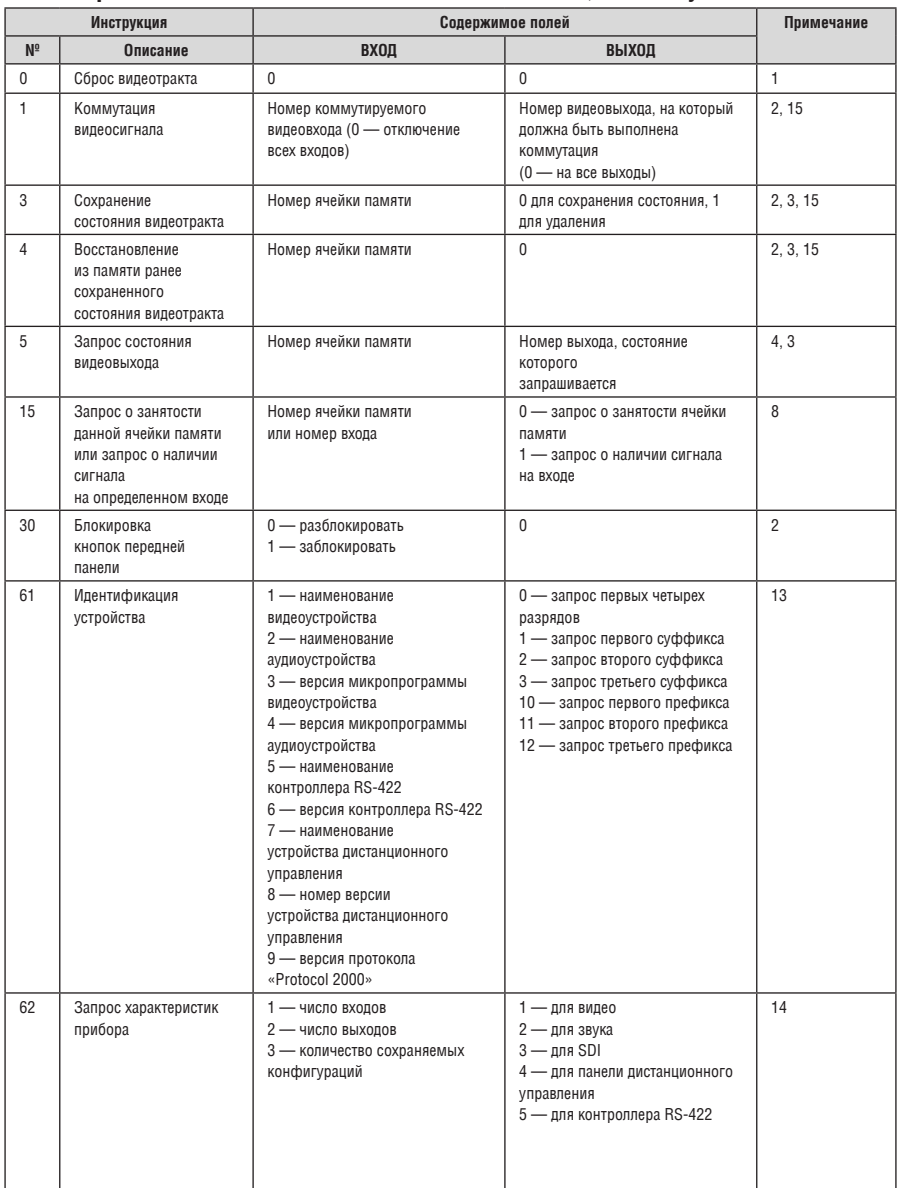

Примечания к приведенной выше таблице

- **Примечание 1.** При сбросе ведущего коммутатора (например, при его включении) в компьютер посылается код сброса. Этот код, посланный коммутаторам, вызовет их сброс в состояние, сохраненное при последнем выключении.
- **Примечание 2.** Инструкция может передаваться как от компьютера в коммутатор (при этом последний выполняет инструкцию), так и в обратном направлении — если коммутатор выполняет команду, поданную нажатием кнопки на передней панели. Например, если компьютер отправил посылку (в шестнадцатеричном коде) 01 85 88 83, то коммутатор с машинным номером 3 выполнит коммутацию входа 5 на выход 8. Если пользователь с передней панели выполнил коммутацию входа 1 на выход 7, то коммутатор отправит в компьютер код 41 81 87 83. Если компьютер посылает одну из инструкций этой группы коммутатору и она корректна, то коммутатор отвечает отправкой принятой четырехбайтовой посылки, в которой устанавливает в состояние логической единицы бит НАПРАВЛЕНИЕ

первого байта.

- **Примечание 3.** Ячейка № 0 имеет смысл текущего состояния коммутатора, а в ячейках с номерами 1 и выше сохраняются состояния коммутатора. Номера этих ячеек используются в командах сохранения и восстановления состояний.
- **Примечание 4.** В ответ на инструкцию-запрос коммутатор возвращает полученные им код инструкции, поле ВХОД, и выдает запрошенный параметр в поле ВЫХОД. Значения параметров в ответах на инструкции 10 и 11 соответствуют определенным в инструкциях 7 и 8 соответственно. Например, если в приборе с сетевым номером 5 установлен режим раздельной коммутации видео и звука, то ответом на посылку 0B 80 80 85 будут шестнадцатиричные коды 4B 80 81 85.
- **Примечание 8.** Ответ на запрос о занятости ячейки памяти соответствует указанному в примечании 3, за исключением того, что поле ВЫХОД устанавливается в 0 при отсутствии данных в ячейке или при отсутствии сигнала, и в 1 при наличии записанного в ней состояния коммутатора или наличии видеосигнала.
- **Примечание 13.** Это запрос для идентификации коммутаторов в системе. Если в поле ВЫХОД установлен 0, а в поле ВХОД — 1, 2, 5 или 7, то прибор в ответ пришлет номер модели. Отклик прибора представляет собой два десятичных числа в полях ВХОД и ВЫХОД. Например, для прибора 2216 ответ на запрос наименования будет следующим (в шестнадцатеричном виде):

7D 96 90 81 (т.е. 128+22 десятичное во втором байте и 128+16 десятичное в третьем байте).

 Если в поле ВХОД установлены коды 3 или 4, то соответствующий прибор пришлет в ответ версию своей микропрограммы. Как и в предыдущем случае, отклик прибора представляет собой десятичные значения в полях ВХОД и ВЫХОД. В поле ВХОД содержится часть номера версии до десятичной точки, в поле ВЫХОД — часть номера, идущая после точки. Например, для версии 3.5 ответ на запрос наименования будет следующим (в шестнадцатеричном виде):

7D 83 85 81 (т.е. 128+3 десятичное во втором байте и 128+5 десятичное в третьем байте).

 Если в поле ВЫХОД установлено значение 1, то в ответ прибор пришлет буквенный

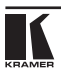

код, содержащийся в конце его наименования. Например, для VS-7588YC ответ на такой запрос будет следующим (в шестнадцатеричном виде):

7D D9 C3 81 (т.е. 128 десятичное + ASCII-код символа Y; 128 десятичное + ASCII-код символа С).

Примечание 14. Число входов и выходов относится к конкретному прибору, машинный номер которого указан в запросе, а не к системе в целом. Например, если шесть матричных коммутаторов объединены в систему, имеющую 48 входов и 32 выхода, то ответом на запрос числа выходов 3F 82 81 82

будут шестнадцатиричные коды 7F 82 90 82

что соответствует 16 выходам.

- Примечание 15. Если бит OVR в четвертом байте установлен, то команды, относящиеся к коммутации видео, будут иметь универсальный смысл. Например, посылка инструкции 1 (коммутация видео) заставит сработать все входящие в систему устройства (работающие со звуковым сигналом, данными и т.п.). Аналогично, если прибор находится в режиме «Follow», он выполнит любую команду, относящуюся к видеосигналу.
- Примечание 16. Ответ на запрос о блокировании передней панели такой же, как описан в примечании 4, за исключением того, что поле ВЫХОД устанавливается в 0 при незаблокированной и в 1 при заблокированной панели.

### **ограниченная гарантия**

Kramer Electronics (далее — Kramer) гарантирует качество изготовления данного изделия и отсутствие дефектов в использованных материалах на оговорённых далее условиях.

#### **Срок гарантии**

Гарантия распространяется на детали и качество изготовления в течение трёх лет со дня первичной покупки изделия.

#### **кто обеспечивается гарантией**

Гарантией обеспечивается только первичный покупатель изделия.

#### **на что гарантия распространяется, а на что — нет**

Исключая перечисленные ниже пункты, гарантия покрывает случаи дефектности материалов или некачественного изготовления данного изделия. Гарантия не распространяется на:

- 1. Любые изделия, не распространяемые Kramer или приобретённые не у авторизованного дилера Kramer. Если Вы не уверены, является ли торгующая организация уполномоченным представителем Kramer, свяжитесь, пожалуйста, с одним из наших агентов, перечисленных в списке на web-сайте www.kramerelectronics.com.
- 2. Любые изделия, серийный номер на которых испорчен, изменён или удалён.
- 3. Повреждения, износ или неработоспособность, являющиеся следствием:
	- i) Аварии, применения не по назначению, неправильного обращения, небрежного обращения, пожара, наводнения, молнии или иных природных явлений.
	- ii) Изменения конструкции или невыполнения требований инструкции, прилагаемой к изделию.
	- iii) Ремонта или попытки ремонта кем-либо, кроме уполномоченных представителей Kramer.
	- iv) Любой транспортировки изделия (претензии следует предъявлять службе доставки).
	- v) Перемещения или установки изделия.
	- vi) Любого иного случая, не относящегося к дефектам изделия.
	- vii) Неправильного использования упаковки, корпуса изделия, применения кабелей и дополнительных принадлежностей совместно с изделием.

#### **что мы оплачиваем и что не оплачиваем**

Мы оплачиваем работы и материалы, затрачиваемые на изделие, покрываемое гарантией. Не оплачиваются:

- 1. Расходы, сопутствующие перемещению или установке излелия.
- 2. Стоимость первоначального технического обслуживания (настройки), включая регулировки, осуществляемые пользователем или программирование. Данная стоимость определяется дилером Kramer, у которого было приобретено оборудование.
- 3. Затраты на перевозку.

#### **как получить гарантийное обслуживание**

- 1. Чтобы получить обслуживание изделия. Вы должны доставить устройство (или отправить его, транспортные расходы оплачены) в любой сервисный центр Kramer.
- 2. При необходимости гарантийного обслуживания следует представить помеченный датой покупки товарный чек (или копию) и приложить его к изделию при отправке. Также, пожалуйста, вышлите любой почтой сведения о Вашем имени, названии организации, адресе и описание проблемы.
- 3. Координаты ближайшего уполномоченного сервисного центра Kramer можно узнать у авторизованного дилера.

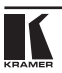

#### **ограничение подразумеваемых гарантий**

Все подразумеваемые гарантийные обязательства, включая гарантии торговой ценности и соответствия для применения в определённой области, ограничиваются продолжительностью действия данной гарантии.

#### **исключение повреждений**

Обязательства Kramer по отношению к любым дефектным изделиям ограничиваются ремонтом или заменой изделия, по нашему усмотрению. Kramer не несет ответственность за:

- 1. Повреждения иного имущества, вызванные дефектами данного изделия, ущерб, полученный вследствие неудобства изделия в работе, ущерб при невозможности использования изделия, потери времени, коммерческие потери; или
- 2. Любой другой ущерб, случайный, преднамеренный или иного рода. В некоторых странах могут не действовать ограничения на срок действия подразумеваемой гарантии и/или не допускается исключать или ограничивать гарантию при возникновении случайного или преднамеренного ущерба;таким образом, вышеприведенные ограничения и исключения могут на Вас не распространяться.

Данная гарантия предоставляет вам особые законные права, и Вы также можете воспользоваться другими правами, состав которых зависит от места Вашего проживания.

**Примечание**: Все изделия, возвращаемые Kramer для обслуживания, должны получить первоначальное подтверждение, каковое может быть получено у Вашего дилера.

Данное оборудование прошло проверку на соответствие требованиям:

ЕН-50081: «Электромагнитная совместимость (ЕМС); основной стандарт по излучениям. Часть 1: Жилые, коммерческие условия и лёгкая промышленность».

- ЕН-50082: «Электромагнитная совместимость (ЕМС); основной стандарт по защите. Часть 1: Жилые, коммерческие условия и лёгкая промышленность».
- CFR-47 Правила и инструкции FCC: Часть 15 «Радиочастотные устройства: Подраздел В — Непредумышленное излучение».

#### **осторожно!**

- Обслуживание аппаратуры может производить только уполномоченный Kramer технический персонал. Любой пользователь, вносящий изменения или дополнения в конструкцию устройства без ведома изготовителя, теряет разрешение на использование данного оборудования.
- Пользуйтесь источником питания постоянного тока, входящим в комплект поставки.
- • Применяйте, пожалуйста, рекомендованные типы соединительных кабелей для подключения устройства к другому оборудованию.

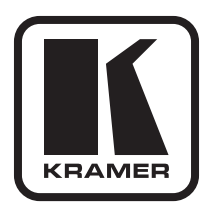

**Перечень организаций, осуществляющих продажу нашей продукции, приведён на нашем web-сайте www.kramerelectronics.com или www.kramer.ru. С данных сайтов можно также отправить письмо в правление компании. Мы рады Вашим вопросам, замечаниям и отзывам.**